# **PSAT 8/9**

# **Bluebook Test Directions**

Translated into French for Students

# **Notes to the Proctor**

**Using this document on test day:**

Distribute this document once students are seated.

Students may use this document to read translations of the directions that are read aloud or displayed in Bluebook. Students may keep this document open and on their desk during the entire testing period. Students may **not** be given additional time, unless approved by College Board as a separate accommodation.

Collect this document from each student at the end of testing and securely destroy it.

## **Remarques destinées aux élèves**

Ce qui suit est une traduction des instructions lues à haute voix par le surveillant et affichées dans Bluebook. Utilisez ce texte pour suivre l'exposé oral du surveillant. Si vous souhaitez poser des questions sur le contenu énoncé par le surveillant, merci de lever la main.

- Les instructions traduites ne correspondent pas forcément mot pour mot à ce que lit le surveillant, mais elles contiennent les mêmes informations de base.
- Le surveillant est susceptible d'ignorer certaines directives qui ne s'appliquent pas à votre situation.
- Vous pouvez garder ce document sur votre bureau pendant toute la durée des tests, mais vous devrez le rendre au surveillant à la fin de la session.
- Vous ne DEVEZ PAS l'utiliser comme papier brouillon.
- Si vous bénéficiez d'accommodements approuvés, le surveillant est susceptible de vous fournir des instructions supplémentaires en anglais.
- Des icônes sont utilisées tout au long de ce document pour attirer votre attention sur des informations spécifiques :
- Informations importantes

 $\Delta$ 

Le texte ombré correspond aux instructions fournies oralement par le surveillant.

# <sup>1</sup> **Script de la journée de test**

#### 1.1 **Accueil**

Bienvenue. Vous êtes ici aujourd'hui pour passer les épreuves du PSAT 8/9, qui repose sur les connaissances acquises à l'école . C'est l'occasion de mettre en lumière les points que vous devrez améliorer au lycée.

Merci d'écouter attentivement ces directives. Lorsque j'aurai terminé, je vous donnerai le code de démarrage. Si vous n'avez pas encore terminé votre enregistrement, merci de vous interrompre pour m'écouter. Vous pourrez continuer plus tard.

Si vous souhaitez suivre le texte des directives que je vais lire, cliquez sur **Review the Instructions (Voir les directives)**. Si vous n'êtes pas encore sur l'écran de saisie du code de démarrage, cliquez sur **Help (Aide)** puis sur **Verbal Instructions (Directives orales)**.

Vous avez accepté de respecter le règlement et de préserver la confidentialité du contenu du test. Toute tentative d'infraction au règlement sera sanctionnée par l'exclusion du ou de la coupable et l'annulation de ses notes La sanction pourra s'étendre à une interdiction de participer à d'autres tests College Board à l'avenir.

Bluebook doit être la seule application ouverte sur votre appareil, sauf si vous utilisez une technologie d'aide approuvée. Les autres applications ouvertes seront détectées et pourront entraîner une annulation des notes.

Merci de fermer dès maintenant toutes les autres applications. Il se peut que vous deviez au préalable quitter Bluebook puis l'ouvrir à nouveau lorsque vous aurez terminé. Qui a besoin de fermer des applications ?

# 1.2 **Appareils et documents**

Je vais maintenant circuler parmi vous pour vérifier que vous avez nettoyé votre bureau comme demandé dans Bluebook : Je vous donnerai également les documents en rapport avec vos accommodements. Si vous avez apporté une calculatrice, je vérifierai qu'elle est acceptée.

Si vous avez des téléphones, montres connectées ou autres appareils interdits, éteignez-les dès maintenant.

Si vous avez apporté une calculatrice, je vérifierai qu'elle est acceptée.

Vous devez avoir 1 feuille de papier brouillon. Écrivez votre nom complet en haut à droite. Vous devrez la rendre à la fin du test, donc ne la froissez pas.

#### 1.3 **Aides acceptées**

Pour les élèves qui effectuent le test en utilisant un lecteur d'écran ou toute autre technologie d'aide, le surveillant va lire :

Si vous utilisez un lecteur d'écran ou une autre technologie d'aide approuvée, c'est le moment de vérifier son bon fonctionnement. N'oubliez pas que vous pouvez utiliser les fonctionnalités intégrées sur votre appareil.

Vous trouverez plus d'informations sur la page d'aide Bluebook.

Pour les élèves qui effectuent le test avec l'aide d'un **lecteur humain**, le surveillant va lire :

Les lecteurs doivent lire les questions à haute voix aussi souvent qu'on le leur demande. Il est important qu'ils lisent exactement et uniquement le texte du script. Ils ne doivent rien ajouter, même si l'élève le leur demande.

Pour les élèves qui effectuent le test avec l'aide d'un **scribe**, le surveillant va lire :

Les scribes doivent écrire uniquement les réponses et les corrections dictées par les élèves. Ils n'ont pas le droit d'influencer l'élève pour l'amener à une réponse différente. Les scribes devront lire les réponses de l'élève si celui-ci souhaite revoir son travail.

Pour les élèves qui effectuent le test en utilisant des **dessins en relief**, le surveillant va lire :

Les dessins en relief comportent les mêmes libellés et numéros que les descriptions détaillées que vous entendrez.

### 1.4 **Pauses et dernières directives**

Merci d'être attentifs à ces directives concernant les pauses.

Bluebook vous indiquera à quel moment vous devrez faire une pause. Pour faire une pause à un autre moment, accédez au menu **More (Plus)** et cliquez sur **Unscheduled Break (Pause non planifiée)**. Toute pause non planifiée sera décomptée de votre temps de test.

Si vous bénéficiez d'un accommodement spécial pour faire des pauses chaque fois que nécessaire, sélectionnez **Pause** sous le chronomètre pour ne pas réduire votre temps de test.

De plus, appliquez-vous à rester tout le temps tranquilles et silencieux. Comme Bluebook chronomètre chacun et chacune de vous individuellement, vous allez commencer votre pause et finir votre test en léger décalage avec vos voisins.

Je vais à présent rappeler quelques points importants.

Pour éviter tout problème d'évaluation de votre travail, laissez votre appareil ouvert ou découvert pendant la totalité du test, y compris les pauses. Ne fermez pas Bluebook ni votre appareil tant que vous ne voyez pas l'écran **Congratulations (Félicitations)**.

Si votre chrono expire et que vous ne voyez pas cet écran, levez la main. Sinon, restez assis avec votre appareil ouvert jusqu'à ce que je vous libère.

Si vous avez besoin de papier brouillon supplémentaire ou d'une aide quelconque, vous pouvez à tout moment lever la main et je viendrai vers vous. Avez-vous des questions ?

Je vais vous indiquer le code de démarrage dans un instant. Dès que vous aurez entré ce code et cliqué sur **Start Test (Démarrer le test)**, votre chronomètre va démarrer et vous pourrez commencer le test.

Si vous ne voyez pas encore l'écran de saisie du code de démarrage, terminez votre enregistrement sur Bluebook.

À présent, je vais vous lire le code de démarrage et l'écrire au tableau. Bonne chance!

Le surveillant lit le code de démarrage à six chiffres et l'écrit au tableau.

 $\Omega$ 

#### 1.5 **Présentation du test**

Ce qui suit est une traduction des instructions de présentation du test affichées dans Bluebook.

Le test PSAT 8/9 numérique se compose d'une section Lecture et rédaction et d'une section Mathématiques.

#### **Section 1 : Lecture et rédaction (54 questions)**

La section Lecture et rédaction comprend deux modules. Chaque module comprend 27 questions.

#### **Section 2 : Mathématiques (44 questions)**

La section Mathématiques comprend deux modules. Chaque module comprend 22 questions.

#### **Modules**

Au sein de chaque section, chacun des deux modules est chronométré séparément. Si le chrono vous le permet, vous pouvez réviser les réponses de chaque module. Lorsque le chrono est écoulé, vous quittez automatiquement le module. Une fois que vous avez quitté un module, vous ne pouvez plus y revenir.

#### **Instructions**

Des instructions concernant la manière de répondre aux questions sont fournies au début de chaque section. Vous pouvez accéder à ces instructions à tout moment dans le coin supérieur gauche de l'écran.

## 1.6 **Reading and Writing Module Directions**

Ce qui suit est une traduction des instructions affichées dans Bluebook pour les deux  $\bm{\mathsf{\Omega}}$ modules de lecture et rédaction. **INSTRUCTIONS**

Les questions composant cette section couvrent des compétences de lecture et de rédaction importantes. Chaque question inclut un ou plusieurs passages qui peuvent comprendre un tableau ou un graphique. Lisez attentivement chaque passage et chaque question, puis choisissez la meilleure réponse d'après le ou les passages proposés.

Cette section comprend uniquement des questions à choix multiple, avec 4 propositions de réponse pour chacune. Chaque question admet une seule meilleure réponse.

#### 1.7 **Math Module Directions**

Ce qui suit est une traduction des instructions et de la fiche de références affichés dans Bluebook pour les deux modules de mathématiques. **INSTRUCTIONS**

Les questions de cette section recouvrent des connaissances de mathématiques importantes.

L'utilisation d'une calculatrice est autorisée pour toutes les questions. Vous avez accès à une fiche de références, à une calculatrice et aux présentes instructions tout au long du test.

Sauf indication contraire :

 $\Delta$ 

- Toutes les variables et expressions représentent des nombres réels.
- Les figures fournies sont à l'échelle.
- Toutes les figures sont tracées dans un plan.
- Le domaine d'une fonction *f* donnée est l'ensemble de tous les nombres réels *x* pour lesquels f(x) *est un nombre réel.*

Pour les **questions à choix multiple**, résolvez chaque problème et choisissez la réponse correcte parmi les propositions. Il y a une seule réponse correcte pour chaque question.

Pour les **questions à réponse libre**, résolvez chaque problème et entrez votre réponse comme indiqué ci-dessous.

- Si vous trouvez **plus d'une réponse correcte**, entrez-en une seule.
- Vous pouvez entrer jusqu'à 5 caractères pour une valeur **positive** et jusqu'à 6 caractères (y compris le signe moins) pour une valeur **négative**.
- Si votre réponse est une **fraction** qui ne loge pas dans l'espace disponible, entrez l'équivalent décimal.
- Si votre réponse est un **décimal** qui ne loge pas dans l'espace disponible, tronquez ou arrondissez la valeur au quatrième chiffre.
- Si votre réponse est un **nombre mixte** (tel que 3½), entrez-la sous la forme d'une fraction impropre (7/2) ou de son équivalent décimal (3.5).
- N'entrez aucun **symbole** (signe de pourcentage, virgule, dollar). **Exemples**

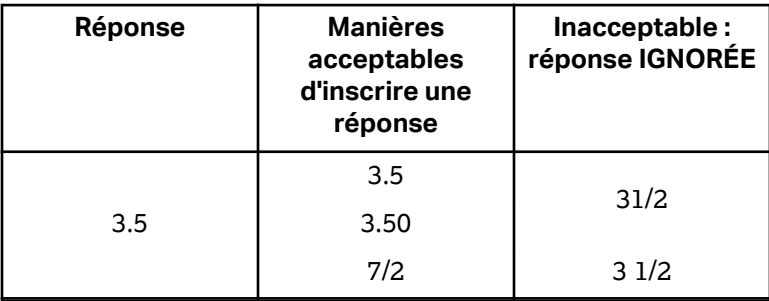

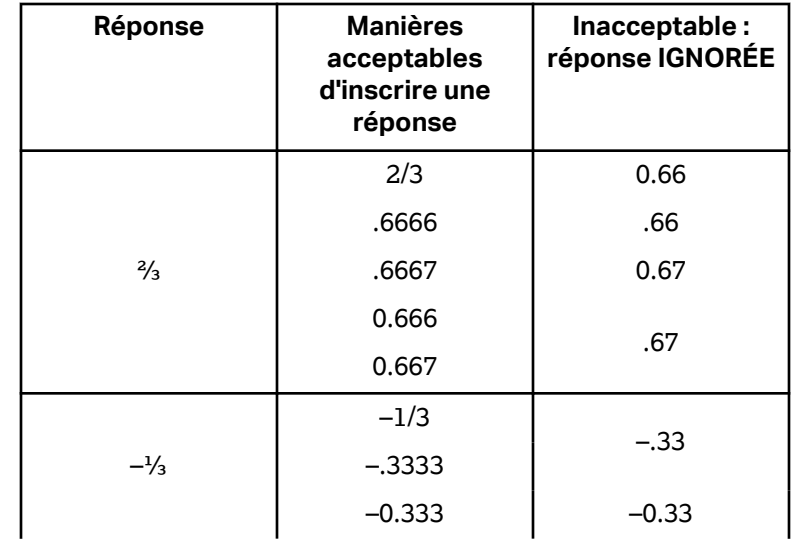

#### **Fiche de références**

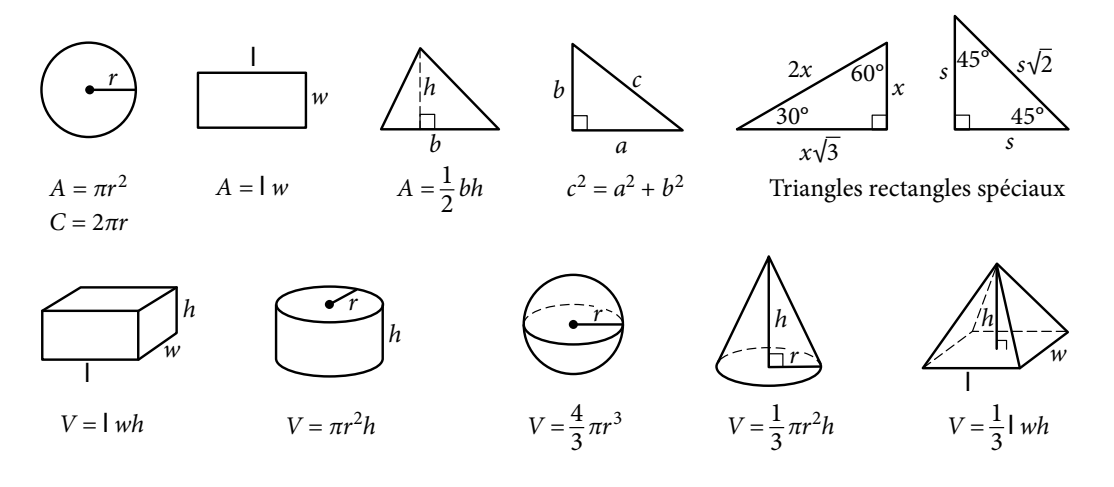

Le nombre de degrés d'arc dans un cercle est 360.

Le nombre de radians d'arc dans un cercle est 2π.

La somme des mesures en degrés des angles d'un triangle est 180.